## **Veranderingen en de Casio fx-CG50**

De Casio fx-CG50 kan je behulpzaam zijn bij berekeningen aan veranderingen en differentiëren.

Loop eerst van het practicum **Basistechnieken Casio fx-CG50** het deel "Grafieken maken" door.

Loop daarna van het practicum **Functies en de Casio fx-CG50** het deel "Functies combineren" door.

#### **Inhoud**

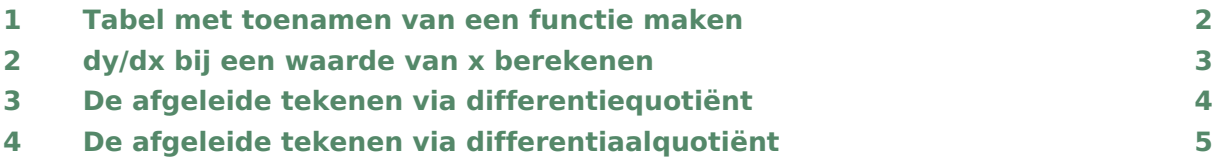

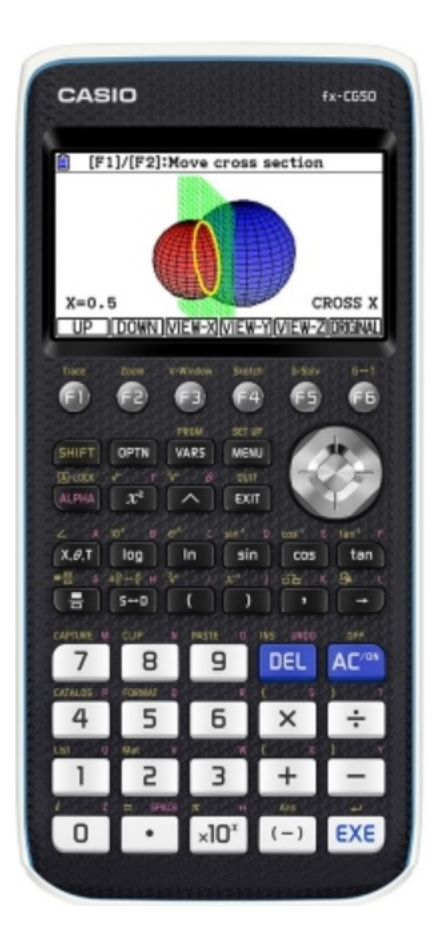

#### <span id="page-1-0"></span>1 Tabel met toenamen van een functie maken

Je gaat een tabel met toenamen maken van de functie  $y = 3x^4 - 6x^2 + 3$  op het interval [- 2,2] en met stapgrootte 0,5.

Het gaat als volgt:

- Ga naar het menu **TABLE** en voer Y 1 =  $3x^4 6x^2 + 3$  in.
- Bedenk dat je om de toename te berekenen, steeds een functiewaarde en zijn "vorige" functiewaarde van elkaar moet aftrekken. Voer daarom vervolgens Y 2 = Y 1(x) – Y 1(x – 0.5) in. Y vind je via  $\sqrt{(ARS)}$ ,  $\sqrt{F4}(GRAPH)$  en  $\sqrt{F1}(Y)$ .
- $\begin{array}{|c|c|c|}\n\hline\n-1.5 & 4.6875 & -22.31\n\end{array}$  $0 - 4.687$  $-0.5$  1.6875 1.6875 FORMULA DELETE ROW FEDIT GPH-CON GPH-PLT

**El** MathlRadMorm1 [d/c]Real  $\frac{\mathbf{v}_1}{\mathbf{v}_2}$ 

**Y2** 

- Stel via  $(F5)(SET)$  in Start: -2, End: 2 en Step: 0.5.
- Via  $F6$  (TABLE) vind je de toenametabel.
- Bekijk beide grafieken, pas de vensterinstellingen aan.

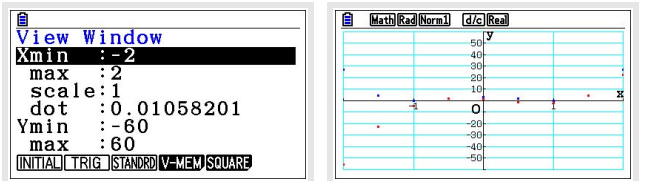

Bekijk de tabel, controleer de onderstaande waarden en neem de overige waarden over in een eigen tabel:

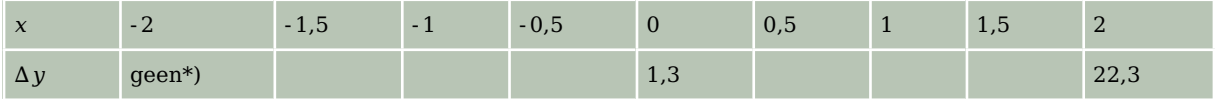

Hiermee kun je een toenamediagram tekenen.

\*) Voor de berekening van  $\Delta y$  bij  $x = 2$ , heb je  $f(-2,5)$  nodig. Omdat het interval bij -2 begint, hoef je deze waarde niet in te berekenen. Je hoeft immers niet buiten het interval te rekenen.

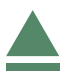

#### <span id="page-2-0"></span>2 dy/dx bij een waarde van x berekenen

De volgende omschrijvingen betekenen allemaal hetzelfde:

- De helling van de grafiek van  $y = f(x)$  in een bepaald punt.
- Het hellingsgetal of de hellingwaarde van  $y = f(x)$  voor een bepaalde waarde van x.
- Het differentiaalquotiënt van  $y = f(x)$  voor een bepaalde waarde van x.
- De afgeleide voor van  $y = f(x)$  voor een bepaalde waarde van x.
- Het hellingsgetal of de hellingwaarde van  $y = f(x)$  voor een bepaalde waarde van x.
- d y  $\frac{d y}{dx}$  of  $\frac{d f(x)}{dx}$  voor een bepaalde waarde van x.

Hier ga je de functie  $f(x) = x^3 - 4x$  gebruiken en de afgeleide berekenen voor  $x = 3$ .

Met het menu **RUN-MATRIX**:

- Toets  $F_4$  (MATH) en  $F_4$  (d/dx).
- Vul tussen de haakjes in  $x^3 4x$  en vul achter  $x =$  de gewenste -waarde in.

Het differentiaalquotiënt van  $f(x)$  is voor  $x = 3$  dus gelijk aan 23.

Ook met het menu **GRAPH** kun je de afgeleide in het punt berekenen:

- Stel via **SHIFT** MENU in Derivative: On.
- Voer de functie Y  $1 = x^3 4x$  in en bekijk de grafiek.
- Stel de assen in zo dat  $-4 \le x \le 4$  en  $-60 \le x \le 60$ .
- Toets  $F1$  (Trace) en toets een 3 in voor de waarde van  $x$  en  $F1$ . Waarschuwing: Je kunt met de pijltjestoetsen een punt kiezen, maar dat is vaak niet nauwkeurig genoeg.
- Onderin het scherm vind je  $X = 3$  en dY/dX = 23.

Het differentiaalquotiënt van  $f(x)$  is voor  $x = 3$  dus gelijk aan 23.

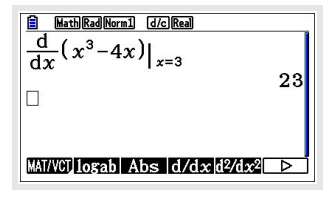

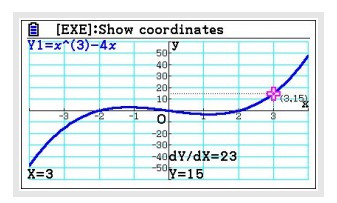

# <span id="page-3-0"></span>3 De afgeleide tekenen via differentiequotiënt

Je kunt ook direct je grafische rekenmachine een goede benadering van de hellingsgrafiek laten tekenen. Daartoe laat je hem voor willekeurige  $x$  het differentiaalquotiënt benaderen door een differentiequotiënt op het interval  $[x; x + 0.001]$  en daarvan een grafiek maken.

Gebruik de functie  $f(x) = x^3 - 4x$ .

- Voer in het menu **GRAPH** de functie  $f$  in als Y  $1 = x^3 4x$ .
- Voer een nieuwe functie Y 2 =  $\frac{Y1(x+0.001)-Y1(x)}{0.001}$  in.

Y vind je na het intypen van het beginhaakje onderaan je scherm via  $F1$  (Y).

• Bekijk beide grafieken.

De rode grafiek is die van de (benadering van de) afgeleide  $f'(x)$ .

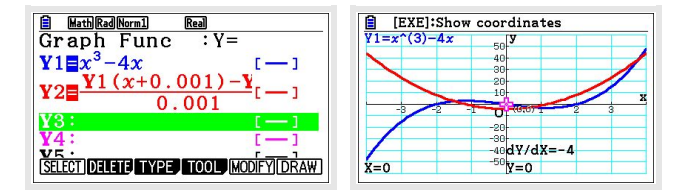

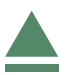

### <span id="page-4-0"></span>4 De afgeleide tekenen via differentiaalquotiënt

Je kunt ook direct je grafische rekenmachine een goede benadering van de hellingsgrafiek laten tekenen. Daartoe laat je hem voor willekeurige  $x$  het differentiaalquotiënt berekenen en daarvan een grafiek maken.

Gebruik de functie  $f(x) = x^3 - 4x$ .

- Voer in het menu **GRAPH** de functie *f* in als  $Y1 = x^3 4x$ .
- Voer bij Y 2 de afgeleide functie in via  $\overline{OPTN}$ ,  $\overline{F2}$  (CALC) en  $\overline{F1}$  (d/dx) en vul tussen haakjes Y 1 en achter  $x = x$  in.
- Bekijk beide grafieken.

De rode grafiek is die van de afgeleide  $f'(x)$ .

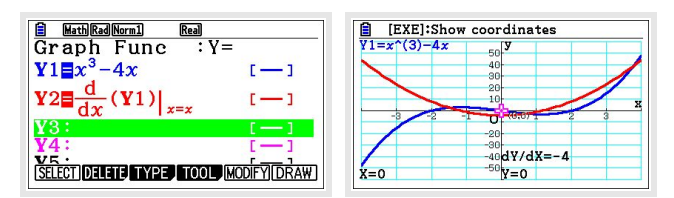

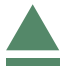